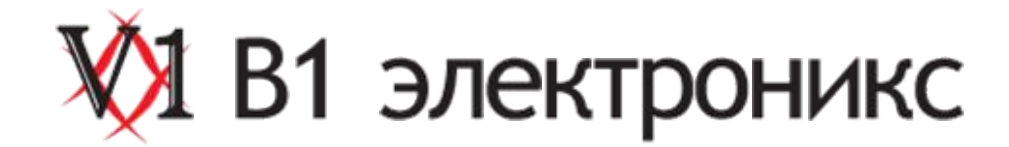

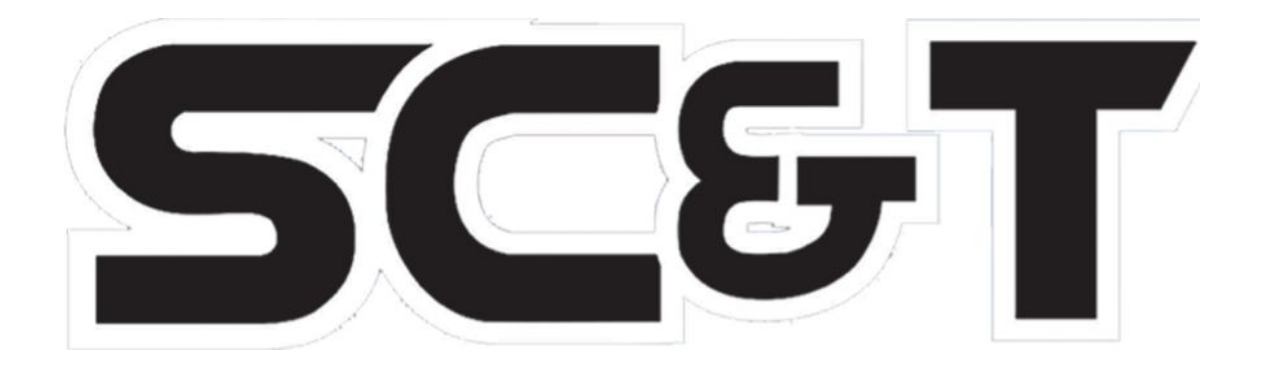

# **ПАСПОРТ**

### **Комплект для передачи VGA-гнала**

## **VW01 VW02**

сертификат соответствия Nº POCC TW.ME61.A02958

**Составил: Иванов Ю.Л.**

ООО «В1 электроникс» Москва, ул.Фортунатовская, д. 33/44 стр.1 (495) 781-3660 www.smartcable.ru

[support@v1net.ru](mailto:support@v1net.ru)

#### **Модель VW01, VW02**

Комплект предназначен для передачи VGA сигнала по кабелю витой пары на расстояние до 135 метров.

#### **Комплект поставки\***

- 1. Устройство VW01-T (VW02-T) 1шт.
- 2. Устройство VW01-R (VW02-R) 1шт.
- 3. Декоративная панель (VW01) 2 шт.
- 4. Шуруп крепежный 4 шт.
- 5. Паспорт 1 шт.
- 6. Упаковка 1 шт.

#### **Особенности**

- · Предназначен для установки в стену
- · Пассивный, не требует питания
- Рекомендованный кабель: UTP/STP CAT5e/6
- Разрешение: до 1280 х 1024
- · Расстояние передачи: до 135 м
- · Встроенная поддержка стандарта DDC облегчает настройку и регулировку подключенных устройств

#### **Внешний вид**

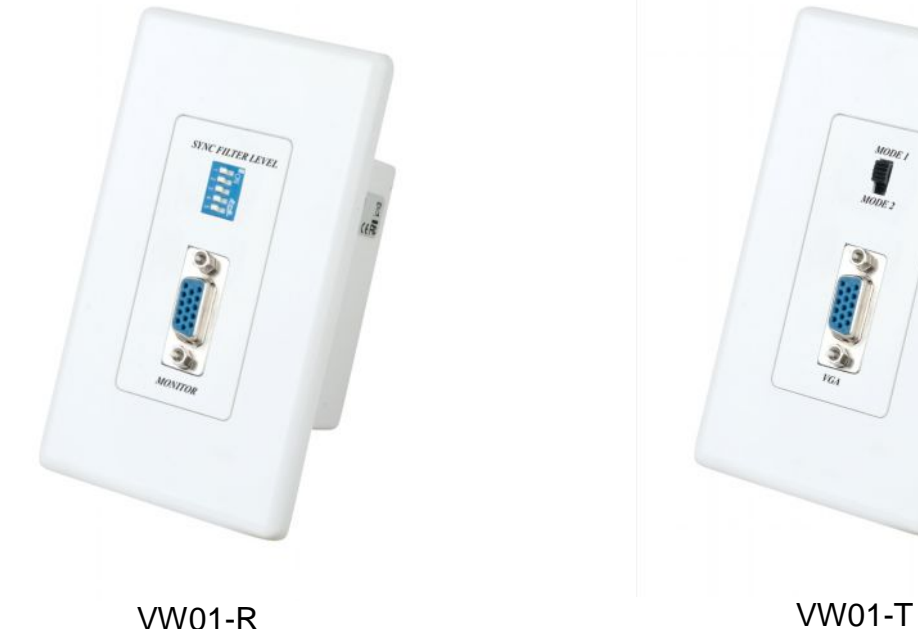

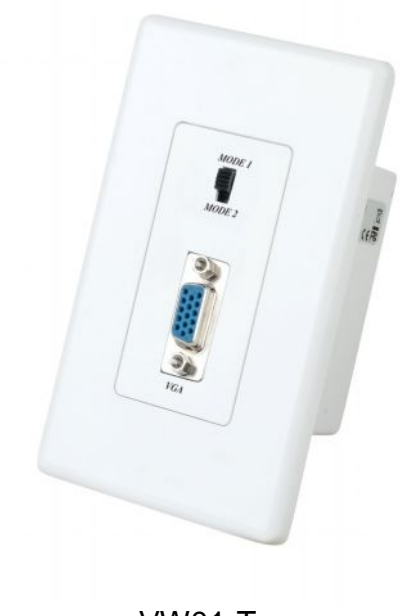

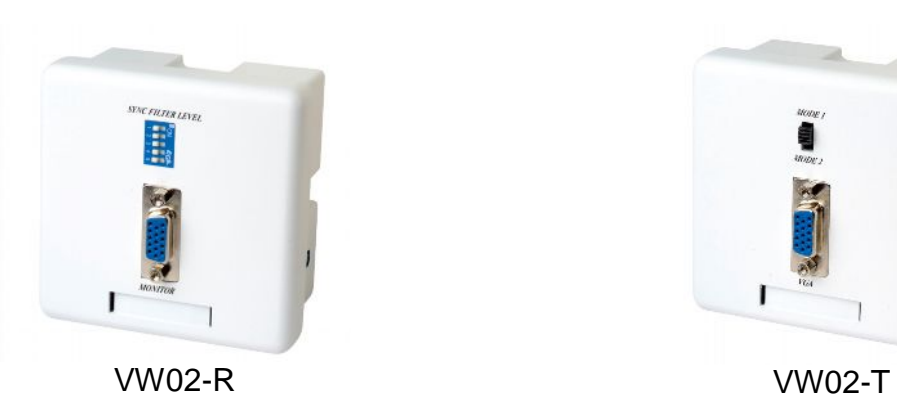

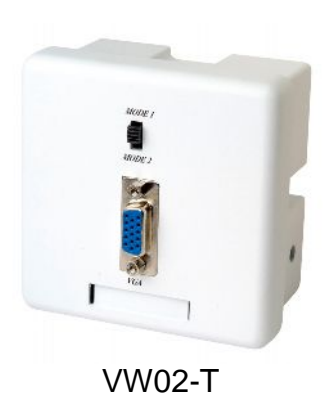

Рис.1 Внешний вид VW01, VW2

#### **Схема подключения**

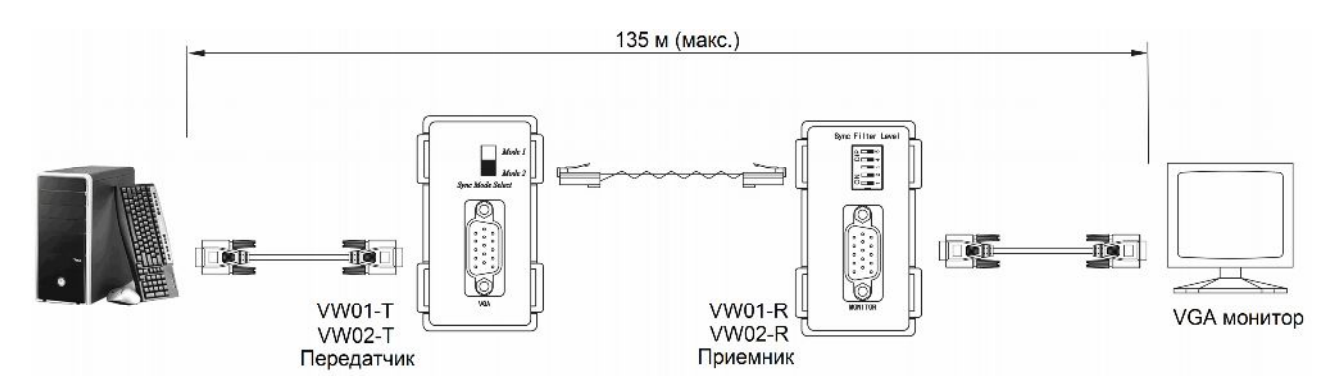

Рис.2 Структурная схема подключения VW01, VW02

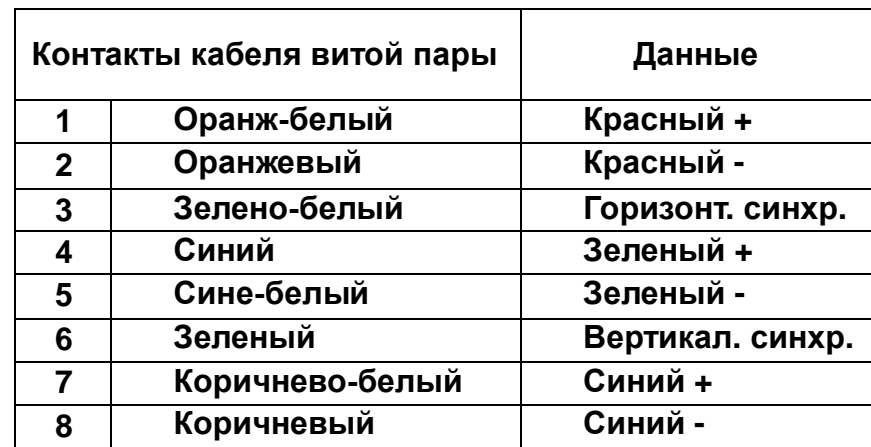

**Назначение контактов кабелей передачи данных (TIA/EIA-568-B)**

#### **Зависимость разрешения от расстояния передачи**

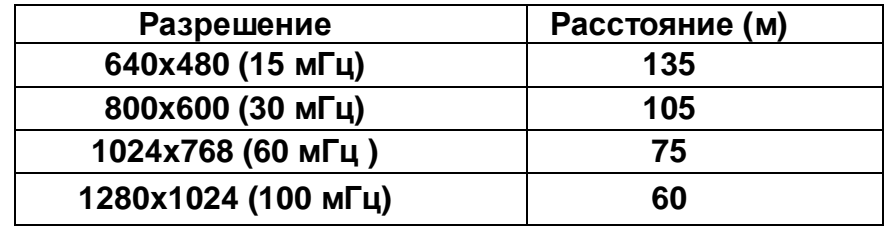

#### **Назначение разъемов подключения и переключателей**

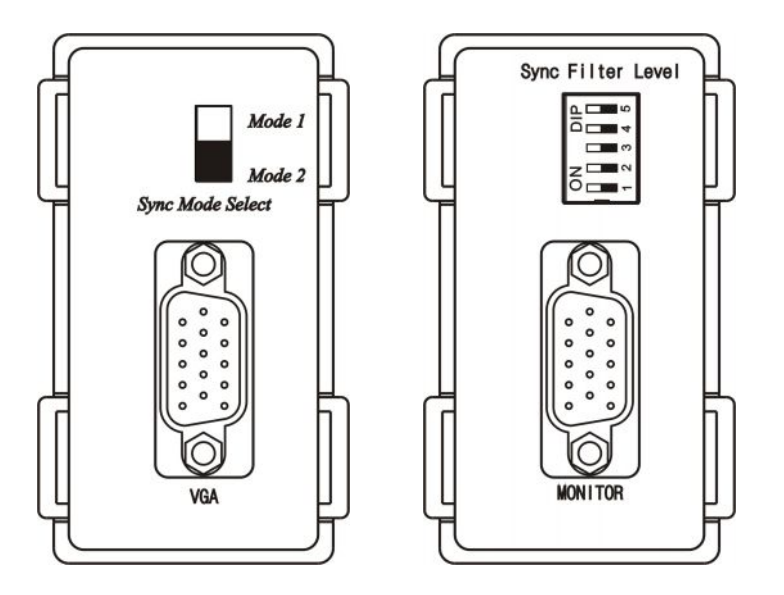

Рис.3 Разъемы и DIP-переключатели (VW01, VW02)

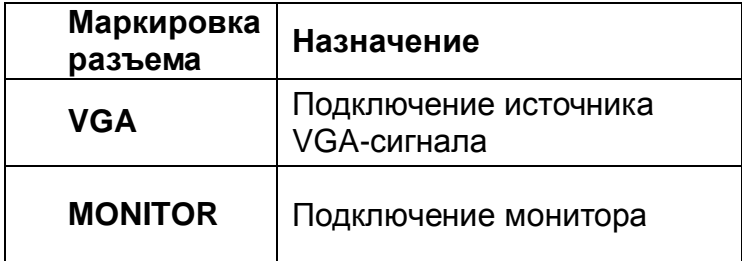

#### **Выбор типа монитора (VW01-T, VW02-T)**

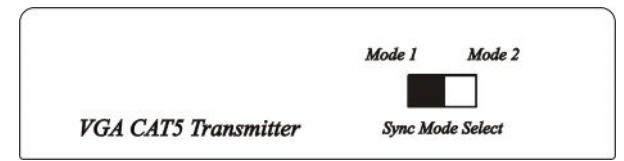

Рис.4 Переключатель типа мониторов (Sync Mode Select)

При подключение мониторов нового поколения (ЖК мониторы с диагональ. от 17") рекомендованное положение DIP-переключателя – **«Mode 1»**. Если изображение нестабильно или отсутствует, переведите переключатель в положение **«Mode 2»**.

При подключении ЭЛТ мониторов или ЖК мониторов с диагональю менее 17" установите DIP-переключатель в положение **«Mode 2»**. Если изображение неудовлетворительного качества, настройте его с помощью DIP-переключателей приемника (VW01-R, VW02-R) (рис.5).

**Настройка с помощью DIP-переключателей приемника (VW01-R, VW02-R)**

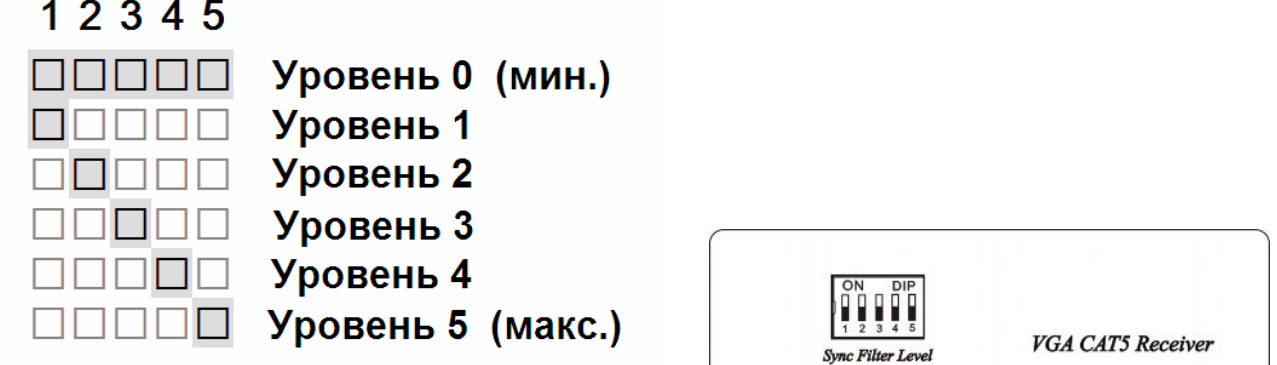

Рис.5 Настройка приемника (VW01-R, VW02-R) (Sync Filter Level)

Используя DIP-переключатели, Вы можете настроить качество изображения на удаленном мониторе. Положение переключателей может различаться при подключении разных мониторов. Если изображение нестабильно или отсутствует, используйте для передачи экранированный кабель витой пары (STP).

#### **Внимание**

Соединительный кабель должен прокладываться в стороне от источников электромагнитного излучения (напр. микроволновое и радиопередающее оборудование, высоковольтные кабели и устройства, др.)

Максимальное расстояние передачи зависит от качества кабеля витой пары и установленного разрешения.

Следите, чтобы устройства не были ошибочно подключены к телефонным линиям или LAN сетям.

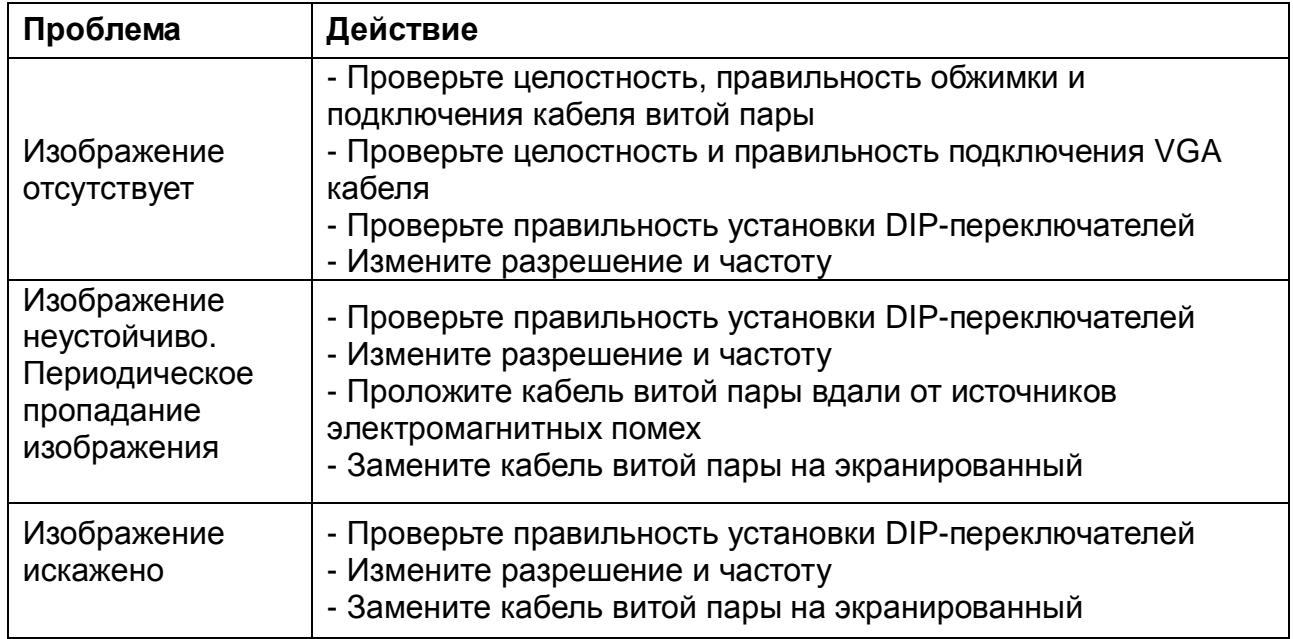

#### **Возможные проблемы и способы их устранения**

#### **Подключение экранированного кабеля витой пары**

1. Подключение с помощью экранированного разъема RJ 45 Зачистите кабель и произведите соединение кабеля с разъемом RJ 45 (рис.6, 7).

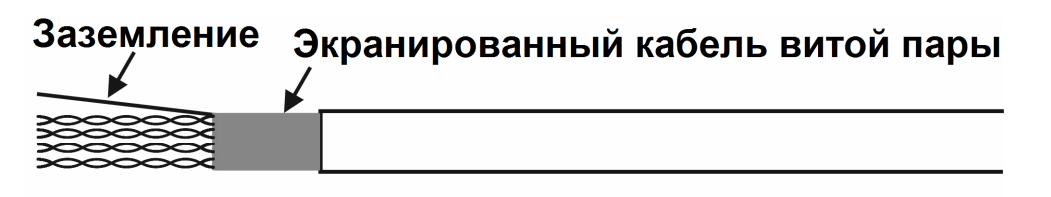

Рис.6 Экранированный кабель витой пары (STP)

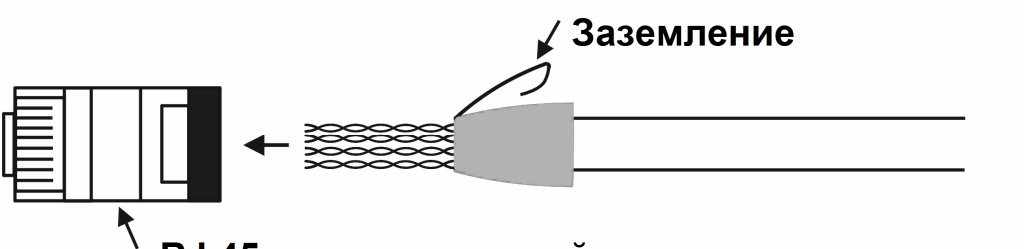

**RJ 45 экранированный** 

Рис.7 Соединение экранированного RJ 45 с кабелем STP

2. Подключение с помощью неэкранированного разъема RJ 45.

Зачистите кабель, соедините кабель с разъемом RJ 45 и подключите заземляемое устройство (рис.8, 9).

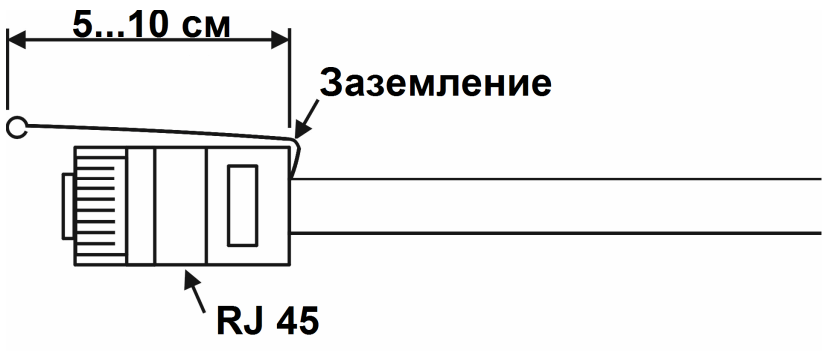

Рис. 8 Соединение неэкранированного RJ 45 с кабелем STP

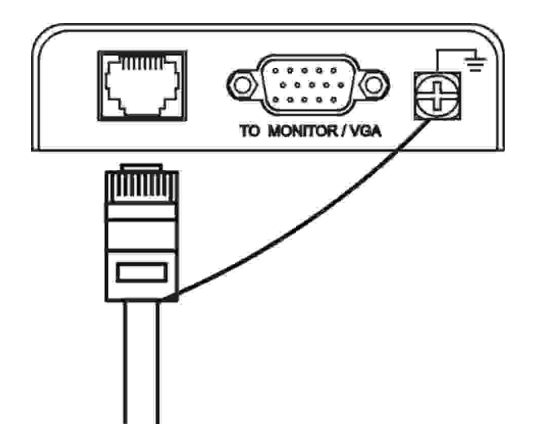

Рис. 9 Подключение кабеля заземления

#### **Технические характеристики\***

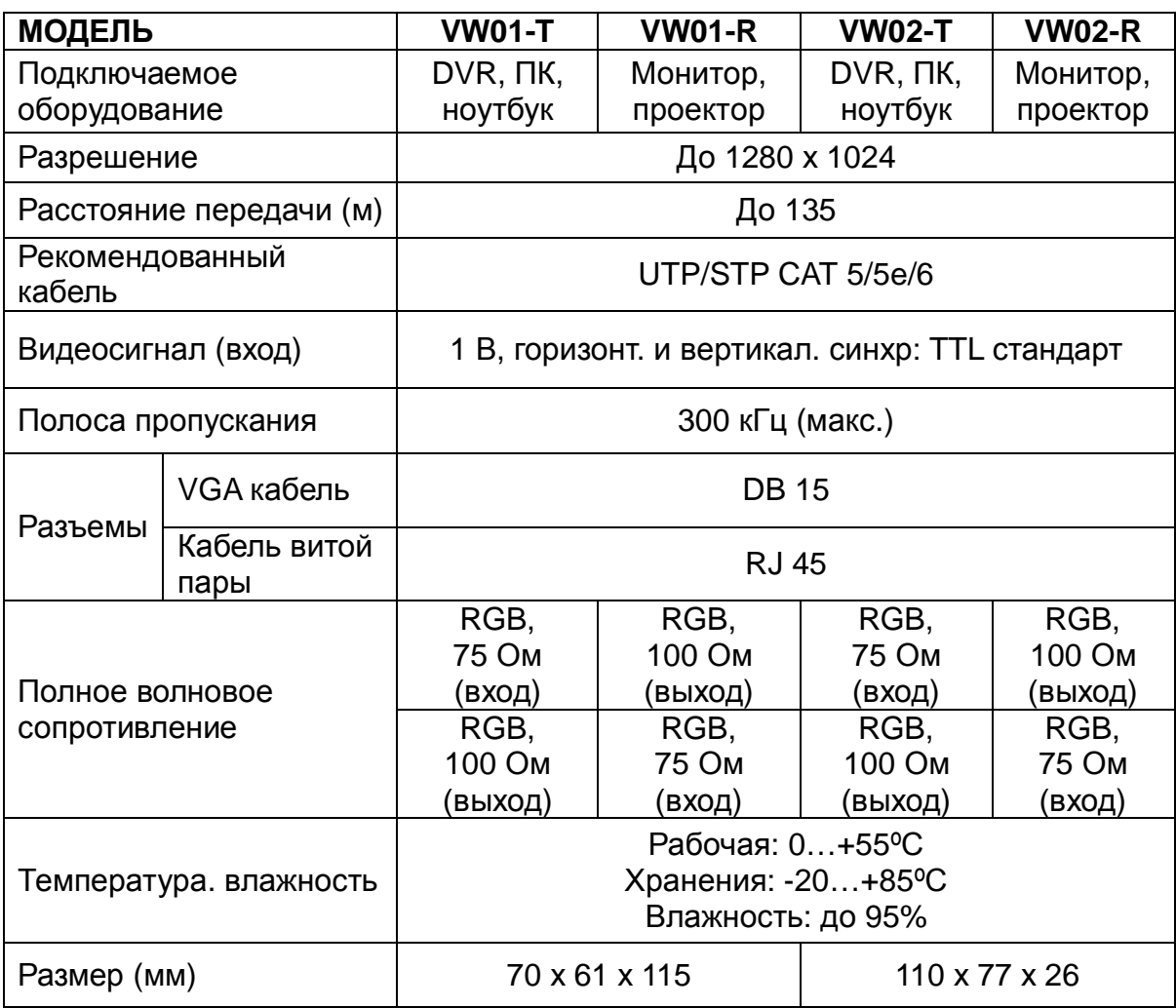

\*Производитель имеет право изменять технические характеристики изделия и комплектацию без предварительного уведомления